## **Выбор оптимальной стратегии.Матричные игры**

Автор: A.K.Aphoshar 01.05.2012 16:35 - Обновлено 03.05.2012 09:33

1. Стратегией игрока называют совокупность действий (ходов), допустимых правилами данной игры, приводящая к окончанию игры.

2. Если сумма выигрышей игроков А и В равна нулю (отрицательный выигрыш означает проигрыш), игра называется игрой с нулевой суммой.

3. *Платёжная матрица*. Пусть игрок А имеет стратегии А<sub>1</sub>, А<sub>2</sub>,...; игрок В – В<sub>1</sub>, В<sub>2</sub>,... Обозн  $a$ чим  $a$ 

выигрыш игрока А, если он применяет стратегию А

, а игрок В свою стратегию В

. Для обзора данной игры удобно ввести в рассмотрение платёжную матрицу.

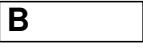

i

j

**A**

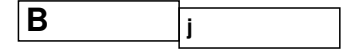

## **Выбор оптимальной стратегии.Матричные игры**

Автор: A.K.Aphoshar 01.05.2012 16:35 - Обновлено 03.05.2012 09:33

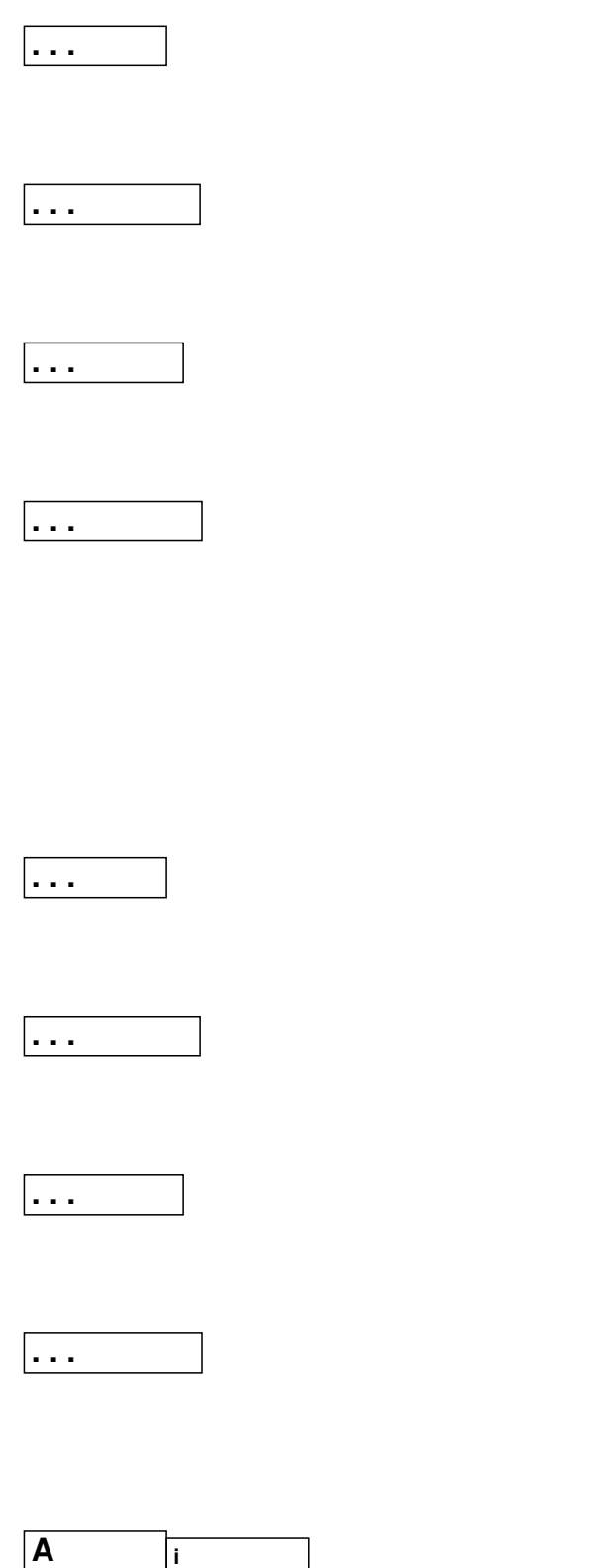

## Выбор оптимальной стратегии. Матричные игры

Автор: A.K.Aphoshar<br>01.05.2012 16:35 - Обновлено 03.05.2012 09:33

 $\vert \ldots \vert$ 

 $\vert \ldots \vert$ 

 $\sqrt{a}$ 厅

 $\vert \ldots \vert$ 

 $\vert \ldots$ 

 $| \dots |$ 

 $\sim$   $\sim$ 

|. . .

|. . .

**. . .**

Автор: Автор: Автор: Автор: Автор: Автор: Автор: Автор: Автор: Автор: Автор: Автор: Автор: Автор: Автор: Автор:

**. . .**

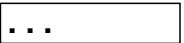

4. Если игра представима в форме конечной платёжной матрицы, то её называют конечной матричной игрой с нулевой суммой.

С точки зрения игрока А наиболее оптимальная стратегия определяется по принципу максимина(a).С точки зрения игрока В выгодно подчиняться принципу минимакса(b).

Нетрудно убедиться, что всегда b>=a. Если выполняется равенство b=a, то говорят, игра имеет седловую точку. Пару стратегий  $(A_i, B_i)$  на которой достигается равенство b=a, называют решением матричной игры в чистых стратегиях. В случае b>a игра имеет решения в смешанных стратегиях.Подробнее матричные игры описаны в нашем пособии.

 *[Для р](http://www.fm.cdml.ru/otherfiles/lp.doc)ешения этой задачи разработано специальное приложение,написанное на JavaScript. Запускаем его от сюда.*

 *[После](files/scripts_last_versions/run_short.htm) заполнения платежной матрицы(по необходимости увеличиваем элементы матрицы на одну и ту же постоянную, добиваясь положительности этих элементов) обязательно жмем кнопку 'SAVE MATRIX' ,затем нажимаем кнопку 'RUN' .*